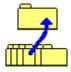

# Windows UnArchive 2.21

A n Archive File Extraction Utility for MS -Windows 3.x

Copyright © 1993 James N. Hughes All Rights Reserved

Some Portions Copyright © 1989 Samuel H. Smith Some Portions Copyright © 1991 Robert K. Jung BWCC.DLL is Copyright © 1992 Borland International

#### General Information:

Windows UnArchive is a program which is used to extract and decompress files from ZIP and ARJ format archives. It takes the place of both command-line DOS unarchivers and Windows-based front ends for those utilities.

Windows UnArchive is the succesor to Windows Unzip, which is now discontinued. Those with registered copies of Windows Unzip can still receive phone, mail, and e-mail support.

Features and improvements over Windows Unzip include:

- \* 60% 90% faster exploding than Windows Unzip
- \* Support for the ARJ archive format
- \* Ability to run a member file using its assocciation
- \* A new "Try Out" feature, perfect for trying downloads
- \* Cooperative multitasking while unarchiving

To use Windows UnArchive you must have MS-Windows 3.0 or greater and you must run Windows in Standard or Enhanced Mode. Windows UnArchive will not operate in Real Mode.

To try Windows UnArchive, place the files WUNA.EXE and WUNA.HLP together in your windows directory, or some other directory in your DOS search path. Put the file BWCC.DLL in the system subdirectory of your windows directory. (You may already have this file from other programs. If so, you only need one copy. Keep the copy with the latest

date.) You can then run WUNA.EXE or from Program Manager, File Manager, or any other shell. If you don't know how to use File Manager, or set up a program in Program manager, please refer to your Windows manual.

Rather than explain how to use Windows UnArchive in this document, I have put all instructions in the help file, WUNA.HLP. To view this file you can click the Help button in Windows UnArchive or run the command-line: "winhelp.exe [path]wuna.hlp" from Program Manager or File Manager. (Look for the Run command under the File menu in either program.) If you have used Windows for any length of time at all, and know about ZIP or ARJ files, you should find Windows UnArchive simple to use with minimal use of the help file. Even if you are an experienced Windows user, please read the command-line section of the help file for some information on using Windows UnArchive with File Manager.

## Money Stuff:

Windows UnArchive is *not free*. It is a commercial Shareware product. You are permited to evaluate this product for 15 days. After that time you *must* register or discontinue using the program. The use of unregistered copies of Windows UnArchive, beyond the evaluation period, by any person, business, corporation, government agency or any other entity is strictly prohibited. The basic registration fee for Windows UnArchive is \$10. For instructions on how to register, see the file ORDRFRM.WRI. CompuServe users should read SWREG.WRI for information on a very convenient way to order, and the fastest way to get rid of that annoying nag screen.

Whether or not you choose to register, I'd enjoy hearing your comments on my program. Please send all suggestions, gripes, bug reports and anything else to any of these addresses:

James N. Hughes 1100 Fair Park Blvd. #2 Little Rock, AR 72204

Voice: (501)663-5901 CIS: 73777,3273

The latest version of Windows UnArchive can always be found on the WINADV forum of CIS, Channel 1 in Boston, and many other BBS's.

### Legal Stuff:

No guarantee is made, expressed or implied, pertaining to the use, misuse, or any problems caused by this program. Should the program prove defective, the purchaser or evaluator assumes the risk of paying the entire cost of all necessary servicing, repair, or correction, and any incidental or consequential damages. In no event will the author be liable for any damages whatsoever arising out of the use or the inability to use this product.

A limited license is granted to copy and distribute Windows UnArchive for the evaluation use of others, as long as it is distributed without modification, complete with all files. No fee, charge or other compensation may be requested with these exceptions: Operators of electronic bulletin board systems may make Windows UnArchive available for downloading, so long as there is no specific charge for the download of Windows UnArchive. Vendors of user-supported or shareware software may distribute Windows UnArchive, so long as any duplication and handling fees do not exceed eight dollars, and notice is clearly given that such fees do not grant the evaluator a license to use Windows UnArchive beyond the evaluation period.

#### Credits:

Special thanks to Samuel H. Smith for the use of his unzipping code, to Mark Adler and all the Info-Zip people for more unzipping code, and to Robert Jung for his unarjing code. Many thanks to Balam Willemsen and Pat Mills of Zarkware for extensive testing and good advice. To my wife, Michelle, thanks as always for icons and loving support.

Windows UnArchive was written using Borland C++ 3.1 Microsoft Windows and MS-Windows 3.0 are trademarks of Microsoft Corporation. Borland C++ is a trademark of Borland International, Inc.